## *Уважаемые студенты!*

**Для скачивания учебного материала, а также сдачи зачетов и экзаменов необходимо:**

- **1. Зайти на сайт:** <http://elearning.anomiir.ru/RSUH/>
- **2. В верхнем правом углу нажать ссылку «Вход»:**

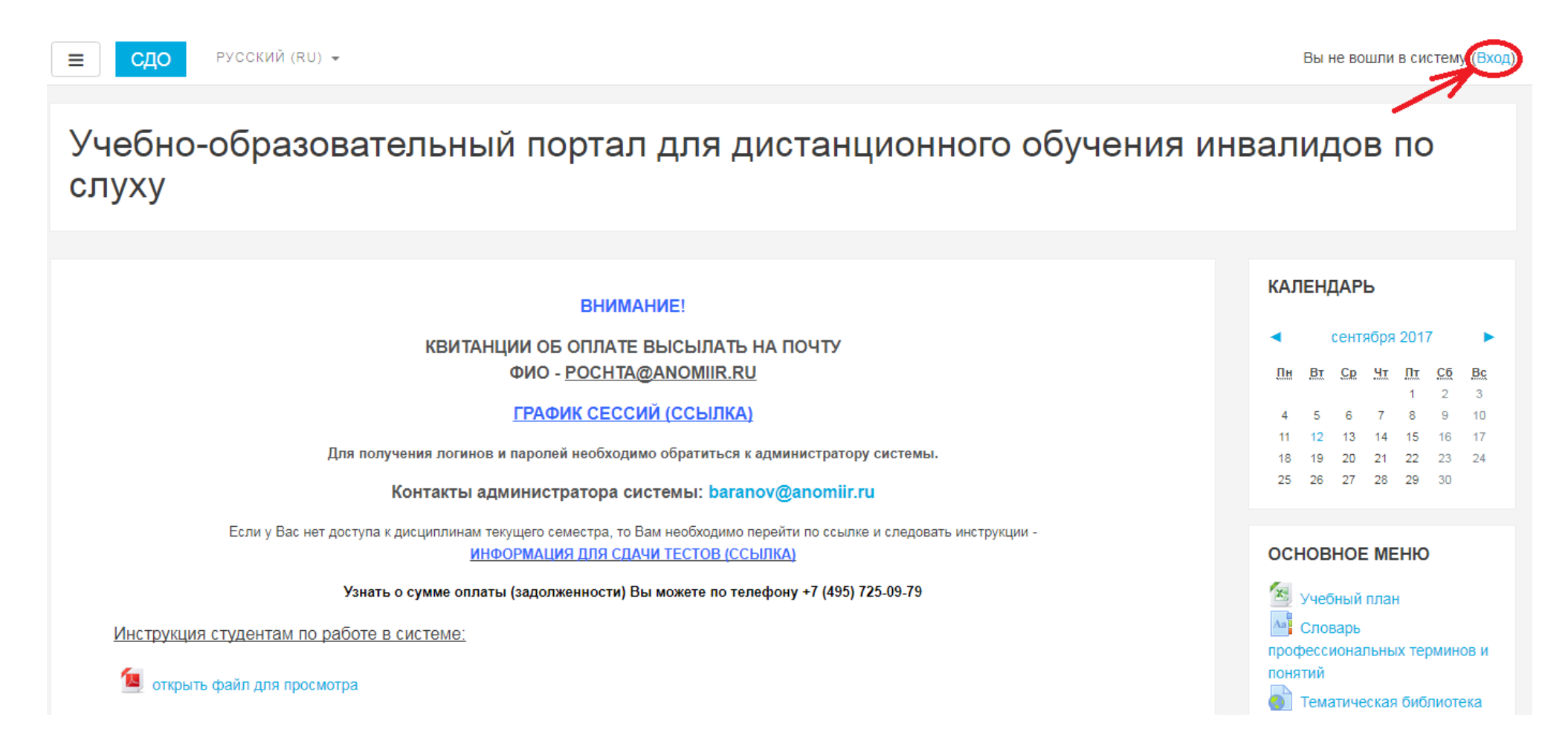

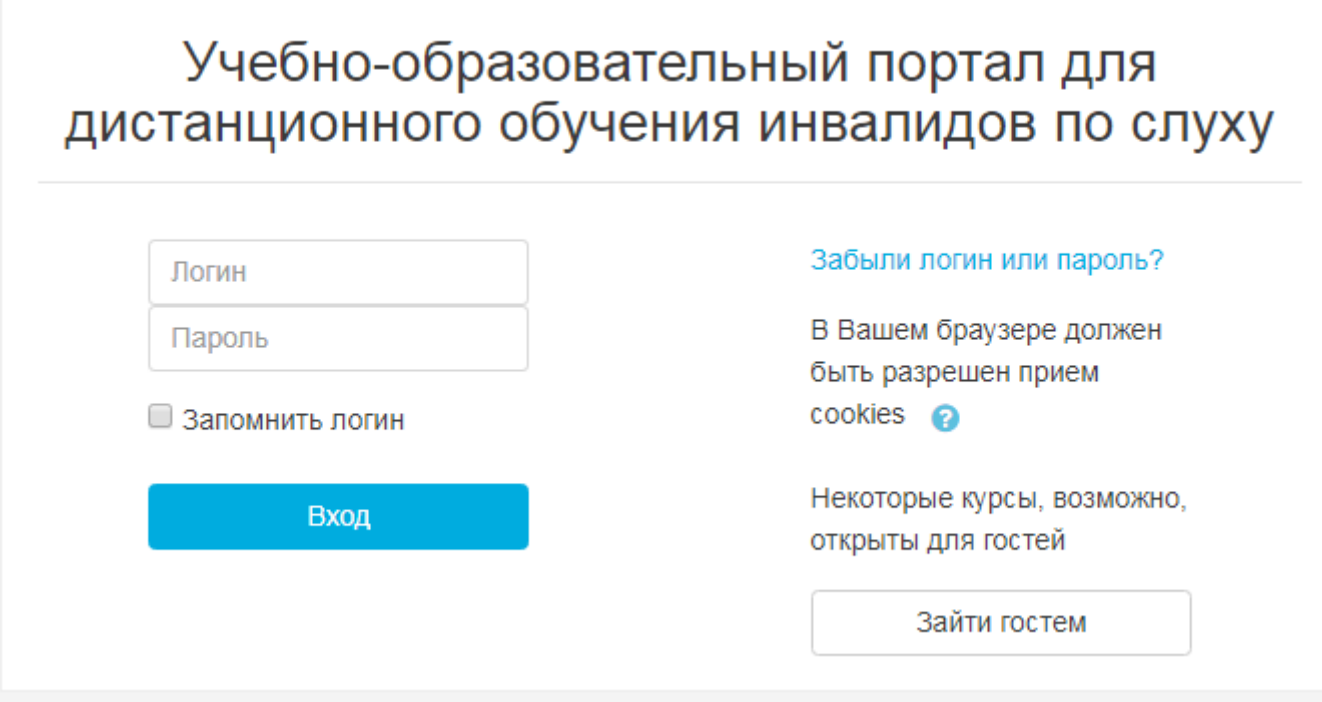

*Если у Вас возникли проблемы, то необходимо отправить письмо администратору системы следующего содержания:*

*«Прошу выслать логин и пароль для входа на сайт* <http://elearning.anomiir.ru/RSUH/>

*Номер моего личного дела –* (указать номер Вашего личного дела)*, ФИО* (указать Вашу полную фамилию, имя и отчество)**»**.

*ТЕМА ПИСЬМА - РГГУ*

**4. Для начала работы нажимаем указанную ниже ссылку (возвращаемся на главную страницу):**

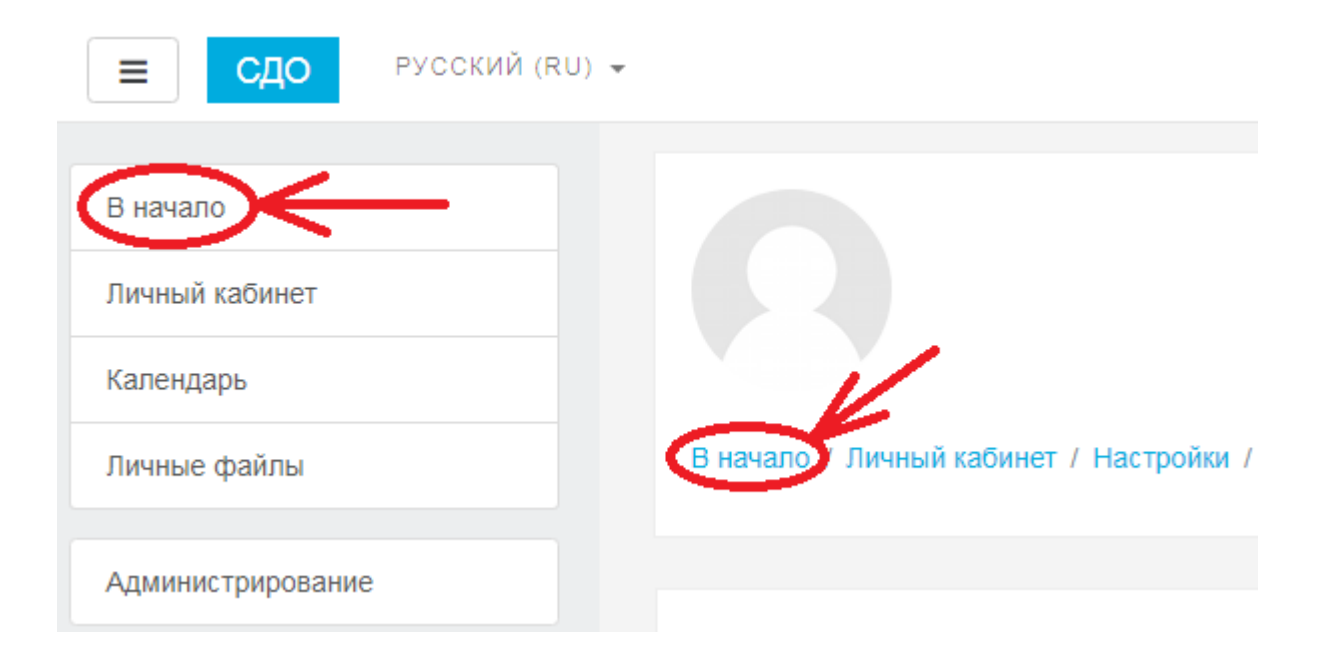

**5. На главной странице сайта нажимаем ссылку «Доступные дисциплины»:**

Контакты администратора системы: baranov@anomiir.ru

Если у Вас нет доступа к дисциплинам текущего семестра, то Вам необходимо перейти по ссылке и следовать инструкции -<u>ИНФОРМАЦИЯ ДЛЯ СДАЧИ ТЕСТОВ (ССЫЛКА)</u>

Узнать о сумме оплаты (задолженности) Вы можете по телефону +7 (495) 725-09-79

Инструкция студентам по работе в системе:

открыть файл для просмотра

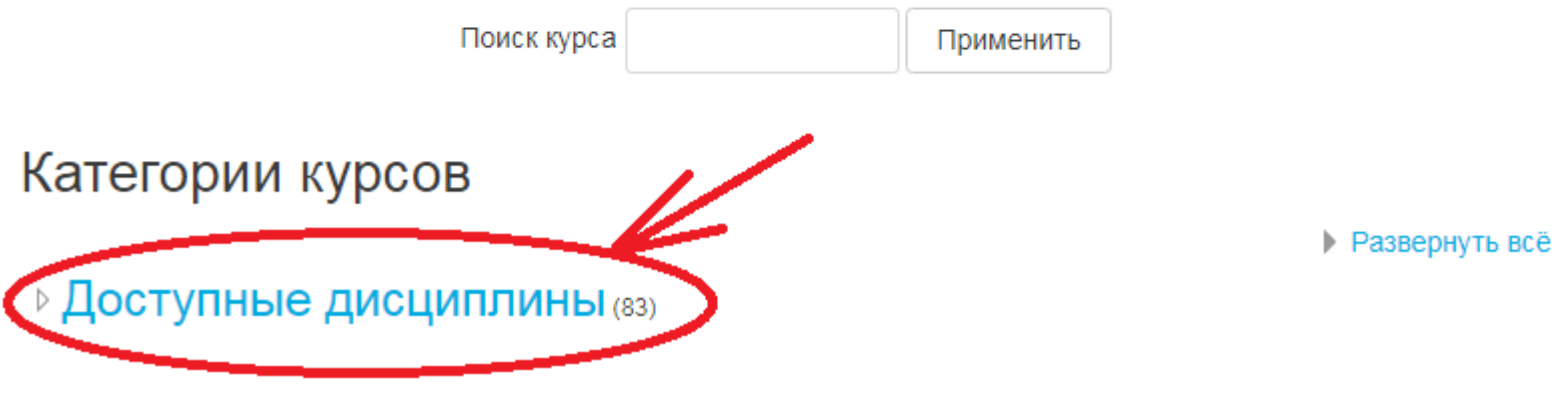

**6. Перед Вами открывается перечень дисциплин, доступных Вам по плану. Сюда входят те дисциплины, которые Вы уже прошли, а также те дисциплины, которые необходимо изучить и сдать в текущем семестре (доступ к текущему семестру предоставляется, если у студента нет долгов по оплате и за прошлые семестры всё сдано):+**

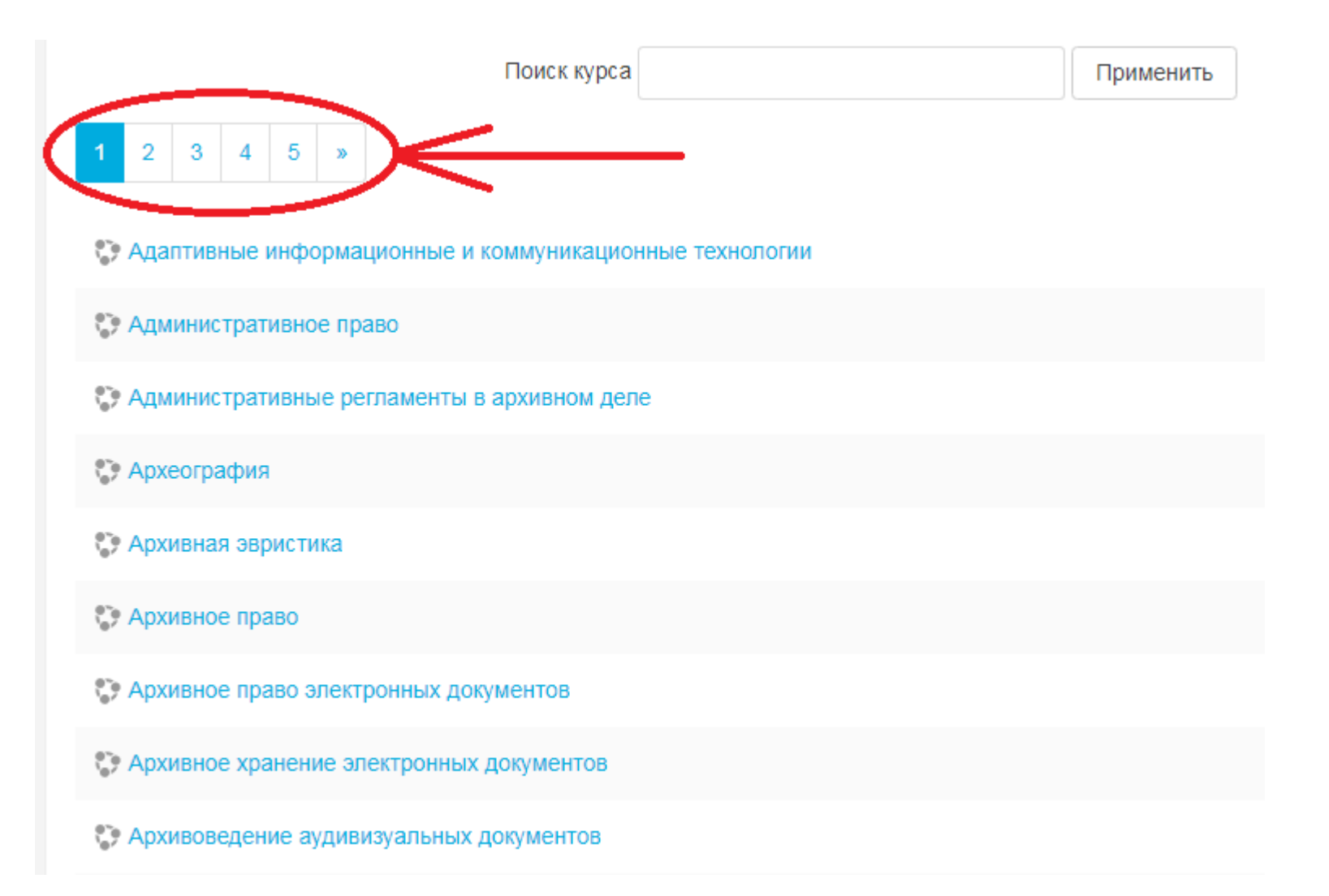

**Обращаем Ваше внимание, что перечень дисциплин может быть на нескольких страницах!!!**

**7. После выбора дисциплины, открывается окно, в котором Вам доступны:**

**Контакты преподавателя – доступны всегда**

# Административное право

В начало / Курсы / Административное право

## Преподаватель:

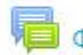

**В Форум для консультаций** 

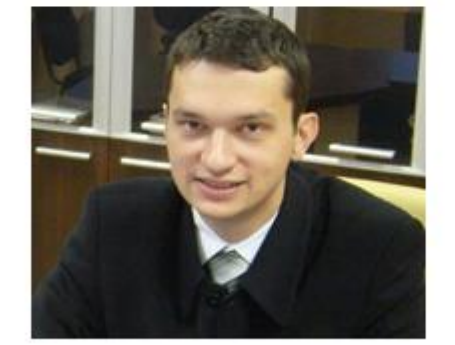

Жерягин Антон Николаевич E-mail: russtory@yandex.ru

**Теоретические материалы, Вопросы для подготовки – доступны всегда Итоговое тестирование – доступно только в период сессии, досдач и переcдач.**

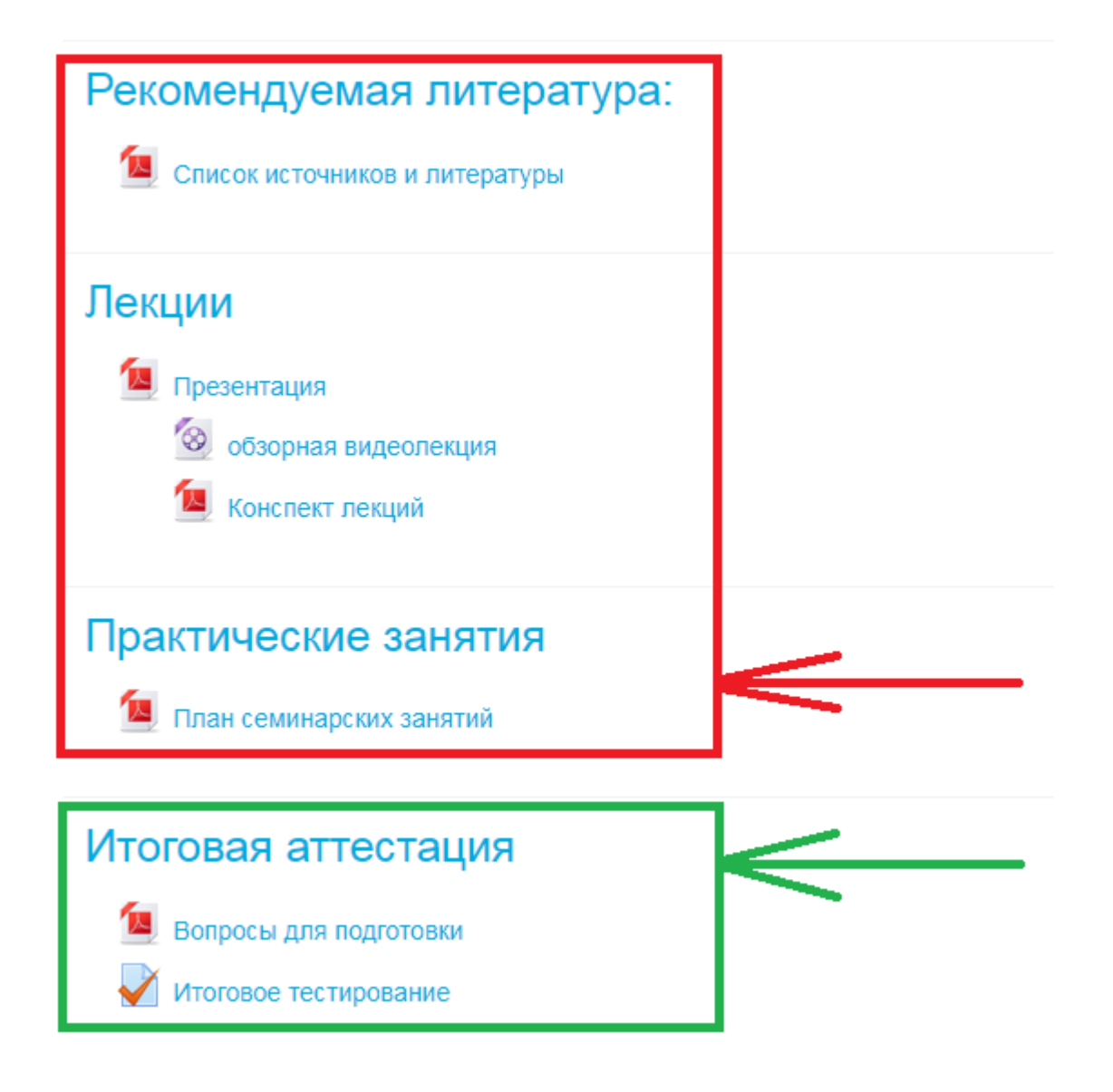

**8. При нажатии левой клавишей мыши на название теста перед Вами откроется окно:**

# Итоговое тестирование

Разрешено попыток: 3

Ограничение по времени: 3 час.

Метод оценивания: Высшая оценка

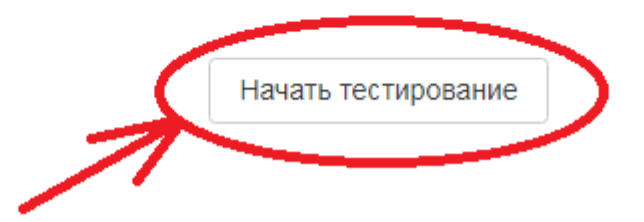

**Нажимаем кнопку «Начать тестирование» и далее «Начать попытку»**

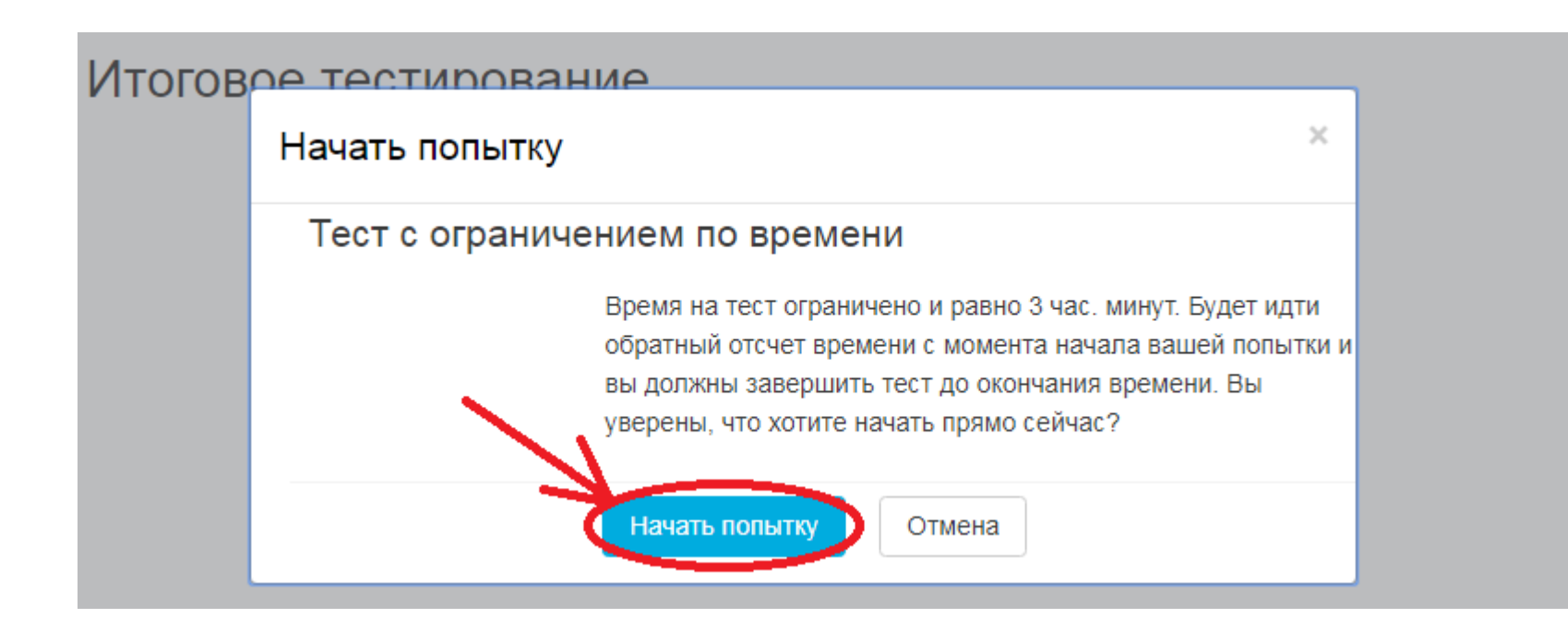

#### **9. Далее необходимо выбрать правильный(-ые) ответ(-ы)**

**В тестах есть следующие варианты вопросов:**

**а) вопрос, несколько вариантов ответа, нужно выбрать один правильный. Например:**

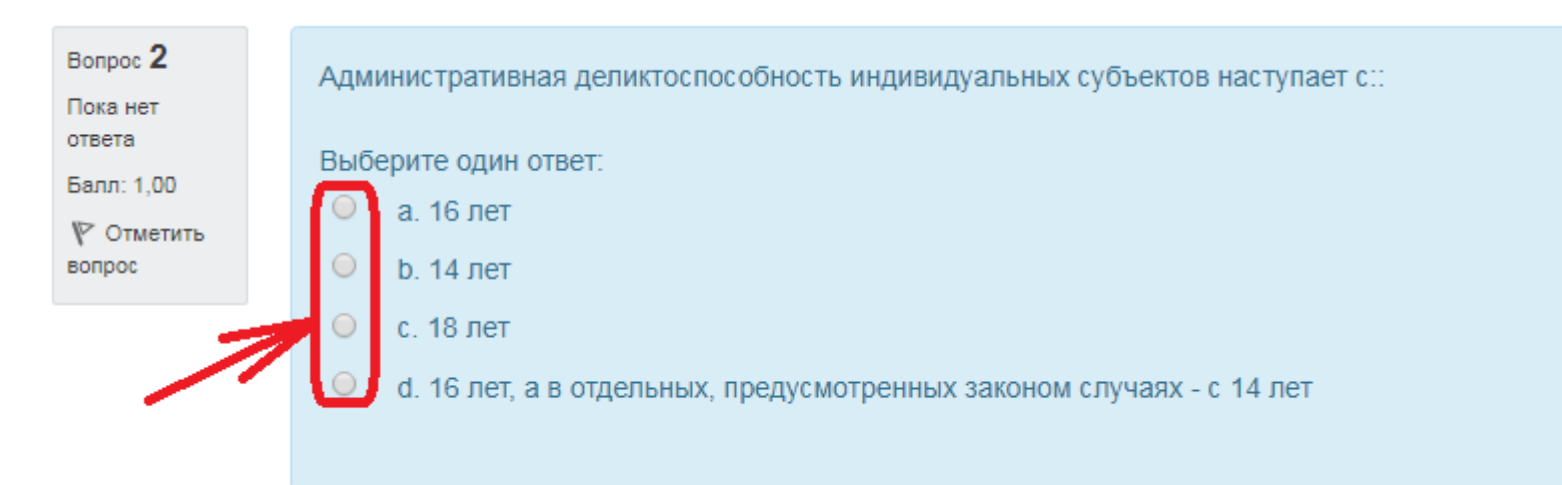

**б) вопрос, несколько вариантов ответа, нужно выбрать один или несколько правильных. Например:**

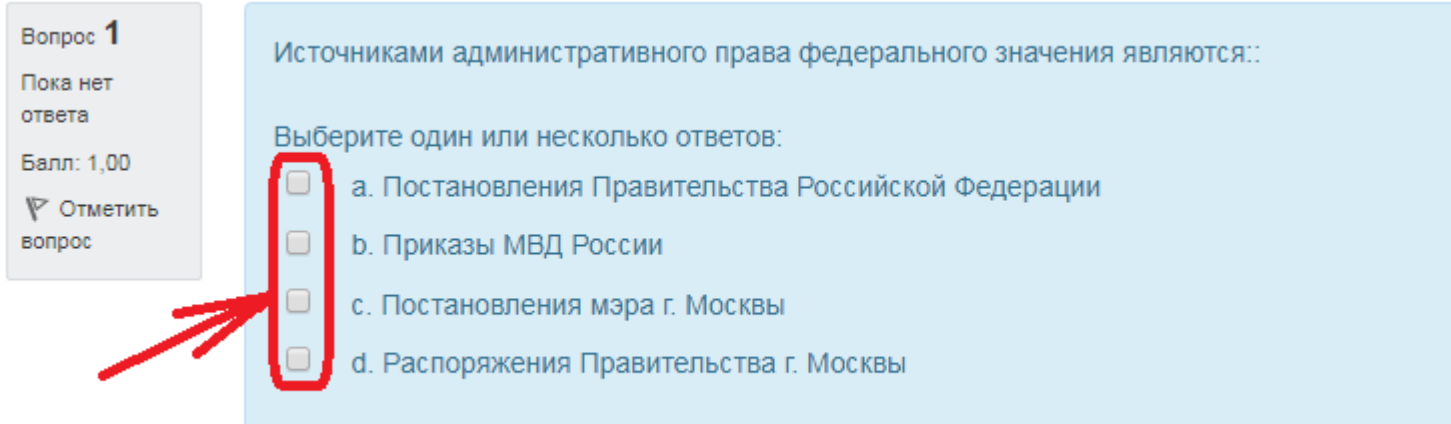

**Обращаем Ваше внимание, справа видно поле «Оставшееся время» и оно горит весь тест (см. картинку ниже).** 

**Внимательно следите за временем. Вы должны отправить свои ответы ДО того, как время теста истечёт!!** 

#### **В противном случае система ставит оценку 0.**

Выберите один ответ:

- $\circ$ а. метод властных предписаний
- b. метод координации, предполагает юридическое равенство участников правоотношений
- с. метод координации предполагает юридическое неравенство участников  $\circ$ правоотношений
- $\circ$ d. метод рекомендаций

Разновидность организации, образованной собственником для создания социальных ценностей в основном непроизводственного характера представляет собой:

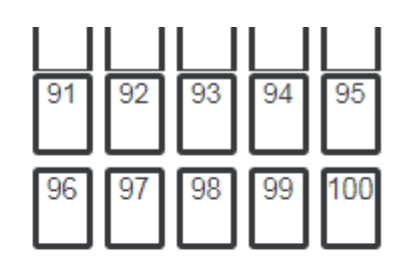

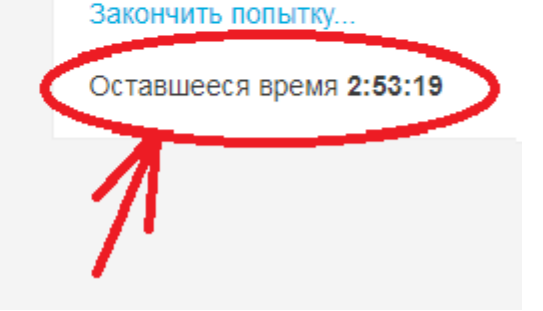

#### **10. После ответа на ВСЕ вопросы (или на максимум вопросов, на которые смогли ответить) необходимо нажать кнопку «Далее»**

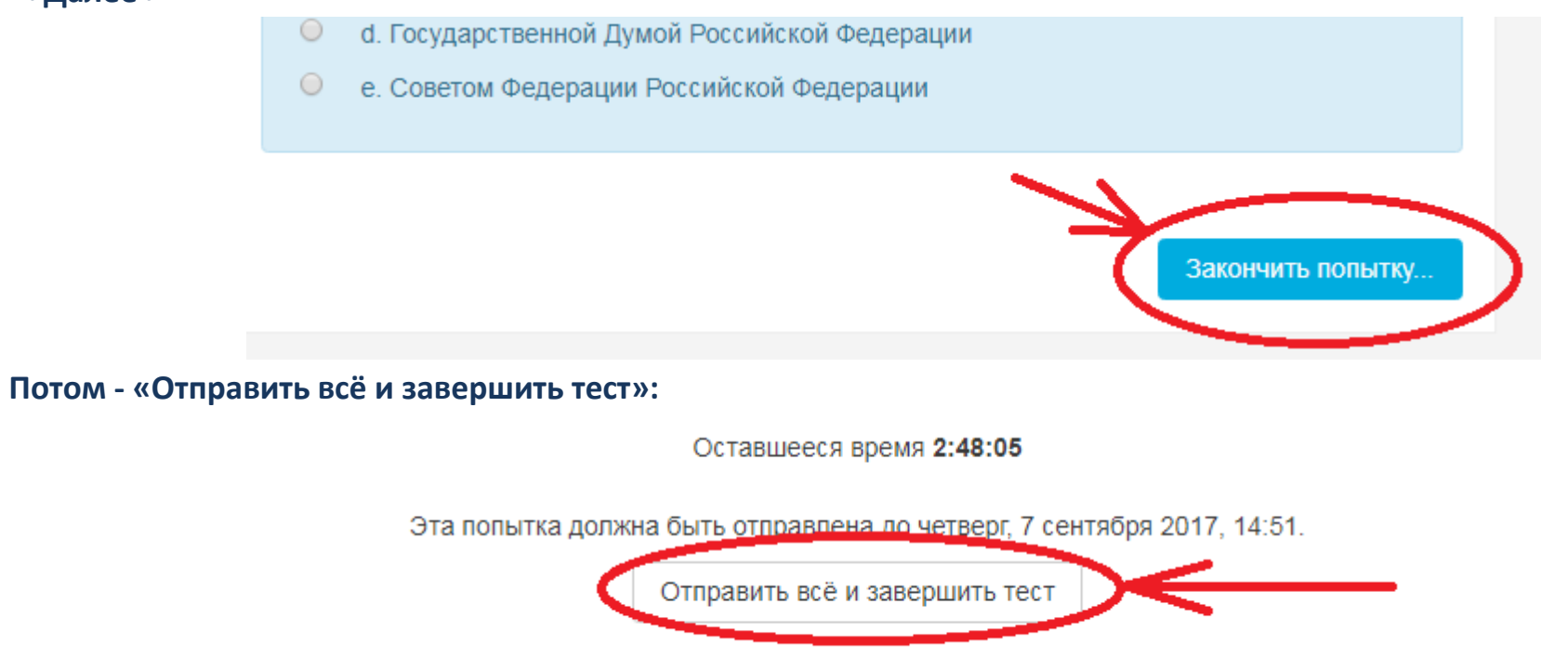

**Внимание!!! Если Вы не нажмете эту кнопку, а просто покинете страницу тестирования, и вернетесь на неё через какое-то время, система ставит Вам оценку 0. Вернуться в тест можно только пока не истекло время тестирования (см. окошко «Оставшееся время»). Как только Вы начали тестирование – время пошло. Даже если Вы выйдете со страницы тестирования или из системы (не отправив всё), время теста будет идти, и по его истечении система поставим Вам 0.**

**11. В появившемся окне подтверждения нажимаем «Отправить все и завершить тест»:**

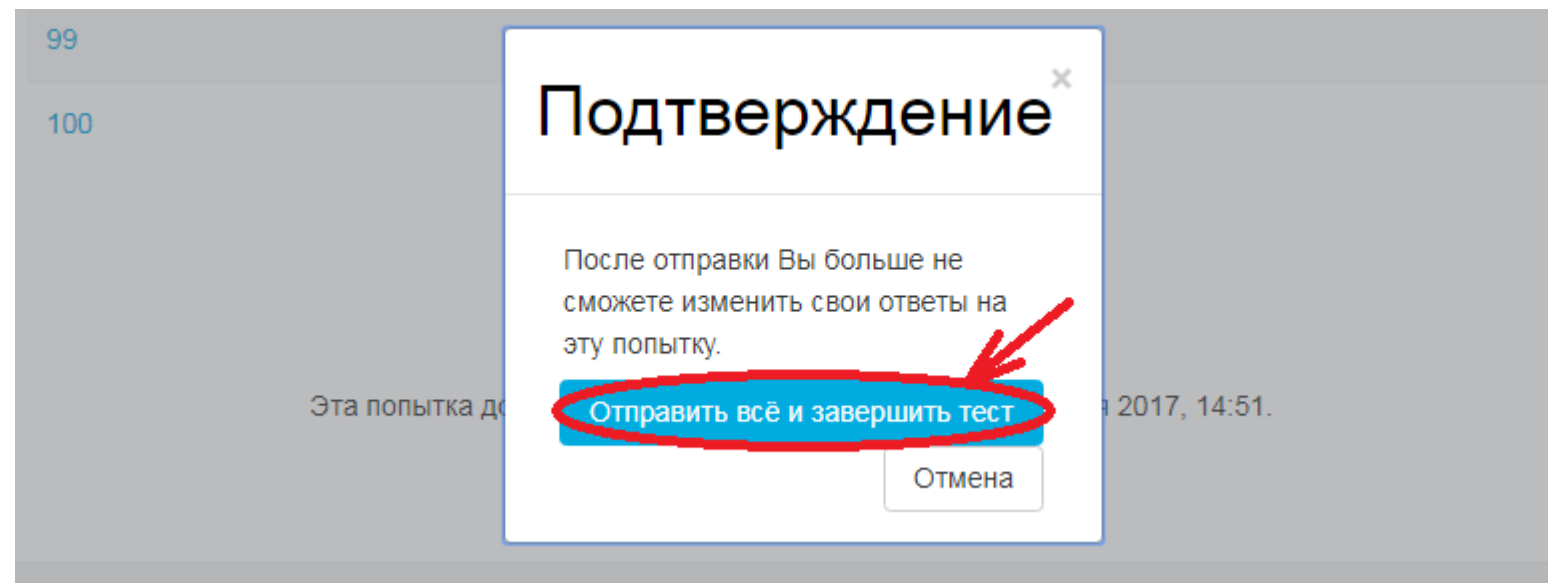

**В открывшемся окне Вы увидите свой результат – «Оценка» (см. картинку ниже).**

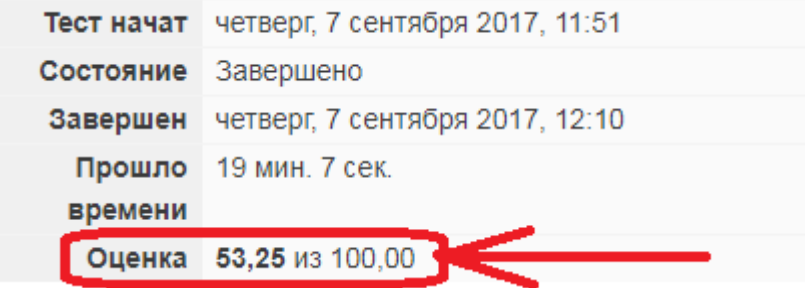

**Это означает, что Вы правильно ответили на 53 вопроса из 100 возможных и набрали (считаем пропорцию):**

**100 – 100%**

**53 – х%**

**x = (53\*100)/100=53%**

*Минимум для сдачи зачёта/экзамена необходимо набрать 30%.*

#### **Вы нажимаете ссылку:**

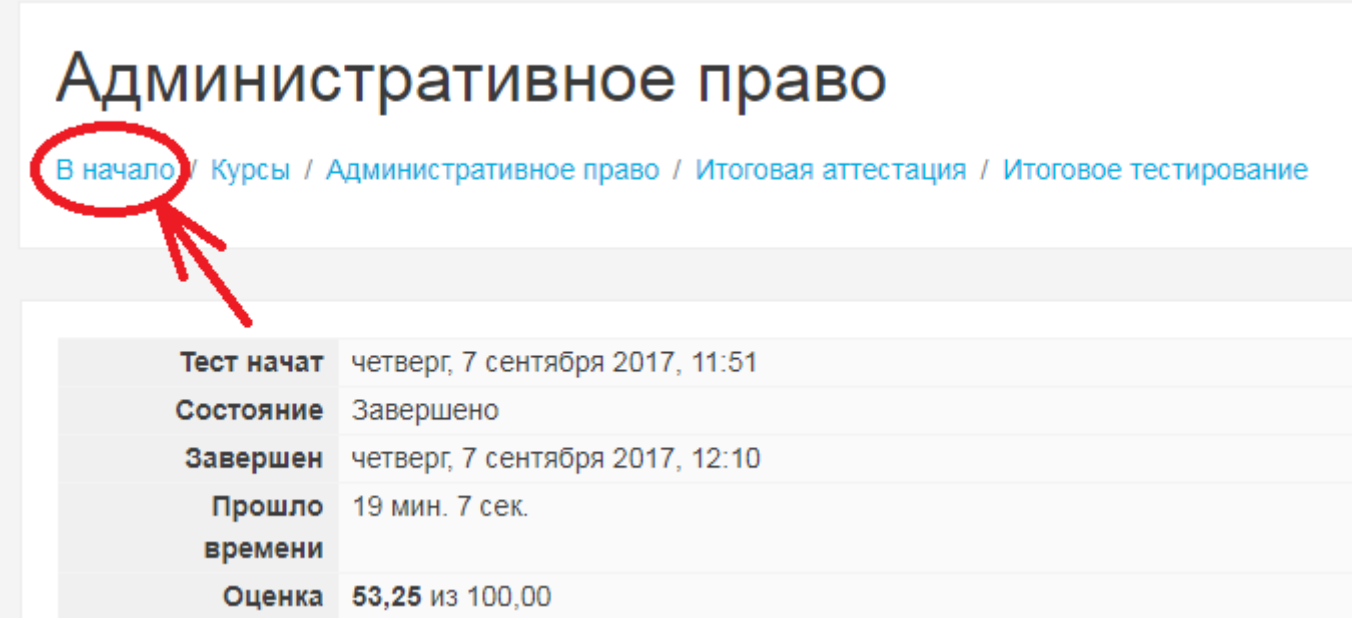

**И выбираете следующую дисциплину, которую необходимо сдать.**

# **Если хотите сдать тест заново, то «Итоговое тестирование»:** В начало / Курсы / Административное право / Итоговая аттестация Итоговое тестирование Тест начат четверг, 7 сентября 2017, 11:51 Состояние Завершено Завершен четверг, 7 сентября 2017, 12:10 Прошло 19 мин. 7 сек. времени Оценка 53,25 из 100,00

#### **И далее:**

### Результаты ваших предыдущих попыток

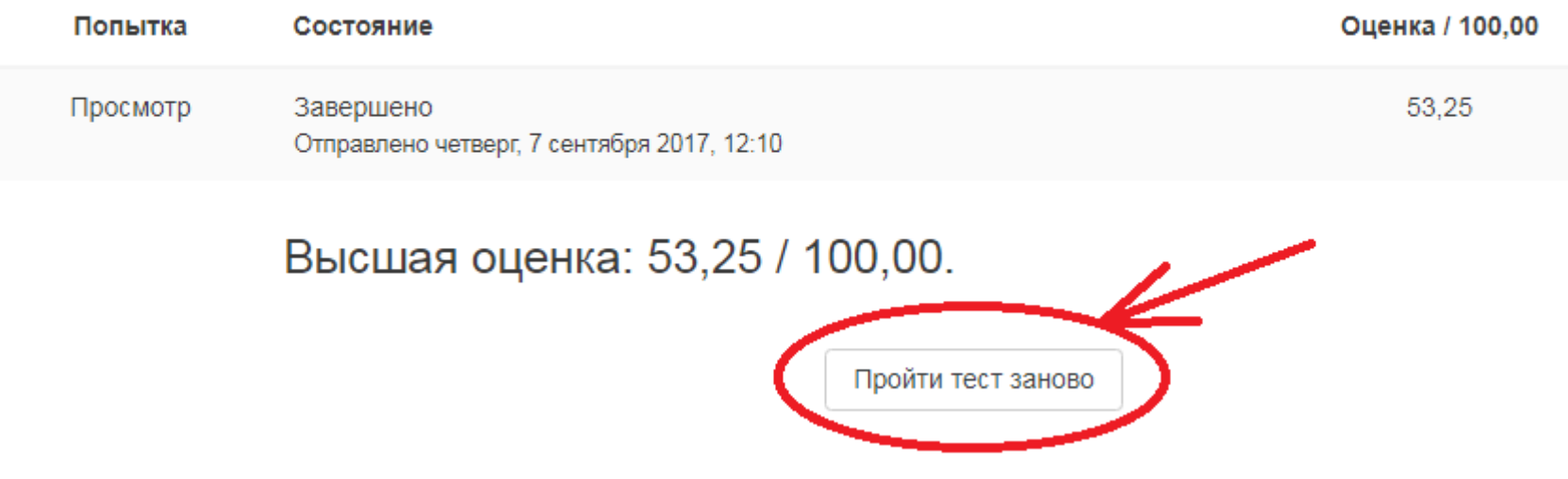

*Максимум на каждый тест Вам даётся 3 попытки.* **Использовать эти попытки Вы можете в течение сессии. Не обязательно пересдавать тест (если в этом есть необходимость) сразу, Вы можете сделать это позже, лучше подготовившись, НО ТОЛЬКО В ТЕЧЕНИЕ СЕССИИ.**

**Если обе попытки истрачены и в обоих случаях оценка ниже 30%, то Вам необходимо пересдавать данную дисциплину. Обязательно напишите письмо администратору с указанием № личного дела, ФИО и дисциплины, по которой истрачены все попытки и набрано менее 30% - для получения дополнительных попыток на пересдачу.**

**13.Обратите внимание: в календаре будут отображаться все предстоящие события (при наведении на выделенную цветом дату Вы увидите комментарий к предстоящему дню)**

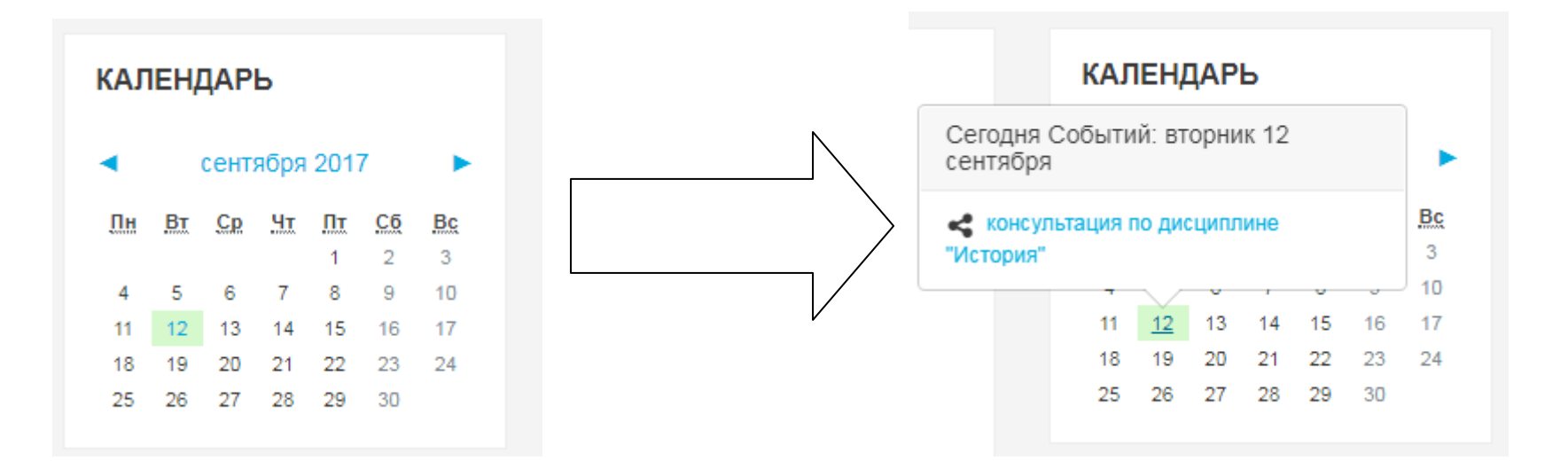

**Если при работе в системе у Вас возникнут какие-либо проблемы или неисправности – пишите администратору системы!**